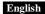

## Hardware Installation

- You can connect the receiver to a USB port of a PC.
- Install one AA battery in the mouse as instructed.
- Make sure that you have switched on the power switch underneath the mouse.

## **Factory Settings**

- Left Button: Provides traditional mouse functions like click, double click and drag.
- Magic-Roller: Press the "Magic-Roller" to surf the Internet and Windows documents.
- Right Button: Provides traditional mouse click functions.

## Warning: (Troubleshooting)

- Do not use the wireless optical/laser mouse on a desk which is made of glass or mirror.
- The connection of the wireless device and the receiver is factory preset, so when you plug the USB receiver into any USB port, the connection between the micro receiver and the mouse will be established automatically.
- In case your PC did not install the hardware successfully, remove the micro
  receiver from the USB port and go Human Interface Devices under Device
  Manager to remove the mouse then plug in the micro receiver to a USB port
  again.
- 4. If you feel the mouse does not move smooth as usual, it is possible the batteries have lost their charge so you need to replace them. Remember to put the batteries in the correct direction.